**Einbau- und Bedienungsanleitung Kompakt-Wärmezähler Kompakt-Wärme- / Kältezähler Kompakt-Kältezähler** 

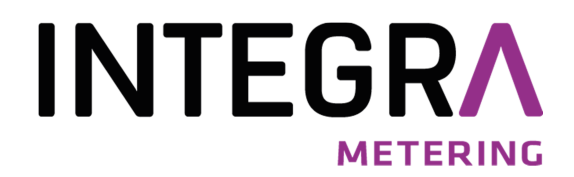

# <code>AMTRON®</code> S3 / <code>AMTRON®</code> S3+ / <code>AMTRON®</code> S3U

# **DE-16-MI004-PTB025 (MID Wärme)**

**DE-16-M-PTB-0097 (nationale Zulassung für Kälte in Deutschland)** 

## **1 Verwendung und Funktion**

Der AMTRON® S3 / AMTRON® S3+ / AMTRON® S3U dient zur Erfassung der Verbrauchsmenge in geschlossenen Heizsystemen, Kühlsystemen oder Heiz- / Kühlsystemen.

## **2 Lieferumfang**

- Wärmezähler, bestehend aus miteinander untrennbar verbundenem Rechenwerk, Durchflusssensor und zwei Temperatursensoren
- Beipack Montage (je nach Ausführung des Durchflusssensors)
- Beipack Kennzeichnungsschild Tauchhülse
- Einbau- und Bedienungsanleitung
- Bedienungsanleitung "Kommunikationsschnittstellen S3" (bei Zählern mit zusätzlicher option. Schnittstelle)
- Dokument zur "Tauchhülsenduldung"
- Konformitätserklärung

## **3 Allgemeine Hinweise**

- Geltende Norm für den Einsatz von Wärmezählern: EN 1434, Teile 1 6. Richtlinie 2014/32/EU, Anhang I und MI-004 und die jeweilige relevante Eichordnung des Landes, in dem der Zähler eingesetzt wird.
- Für Auswahl, Einbau, Inbetriebnahme, Überwachung und Wartung des Gerätes sind EN 1434 Teil 6 sowie die PTB TR K 8 und TR K 9 zu beachten.
- Nationale Regelungen zur Verbrauchsmessung von Kältemengen sind zu beachten.
- **Bei Geräten für kombinierte Wärme- / Kältemessung ist das Kälteregister nicht geeicht und darf daher nicht für Abrechnungszwecke im geschäftlichen Verkehr herangezogen werden.**
- Die Vorschriften für Elektroinstallationen sind zu beachten.
- Das Produkt erfüllt die wesentlichen Anforderungen, die in der EU-Richtlinie über die elektromagnetische Verträglichkeit (EMV-Richtlinie) für Betriebsmittel (2014/30/EU) festgelegt sind.
- Eichrelevante Sicherungszeichen des Zählers dürfen nicht beschädigt oder entfernt werden andernfalls entfallen Garantie und Eichfrist des Gerätes!
- Die Messbeständigkeit der Zähler ist nur gegeben, wenn die Wasserqualität den Bedingungen der AGFW-Empfehlung FW-510 und der VDI 2035 entspricht.
- Der Zähler hat das Werk in einwandfreiem Zustand verlassen. Sämtliche Installationsarbeiten dürfen nur von einer hierfür ausgebildeten und befugten Fachkraft ausgeführt werden.
- **Geräte mit aktiviertem Funk dürfen nicht in die Luftfracht.**
- Der Einbauort (Vorlauf / Rücklauf) des Zählers ist zu beachten (siehe Punkt 3.1: Piktogramme Einbauort).
- Die Temperatursensor- und Splittkabel nicht knicken, aufwickeln, verlängern oder kürzen.
- Zur Reinigung ein mit Wasser befeuchtetes Tuch verwenden.
- Zum Schutz vor Beschädigung und Verschmutzung ist der Zähler erst unmittelbar vor dem Einbau aus der Verpackung zu nehmen.
- Werden mehrere Zähler in einer Einheit eingebaut, sollte darauf geachtet werden, dass bei allen Zählern möglichst die gleichen Einbaubedingungen vorliegen.
- Alle Hinweise, die im Datenblatt, der Bedienungsanleitung und Application notes des Zählers aufgeführt sind, müssen beachtet werden. Weitere Informationen unter **www.engelmann.de**.
- Ausgetauschte oder defekte Teile sind umweltgerecht zu entsorgen.
- Das Display ist deaktiviert und kann mittels Tastendruck für zwei Minuten aktiviert werden.
- **Anzeigeeinheit der Energie und Einbauort (Vor- / Rücklauf) sind im Feld per Tastendruck oder alternativ** mithilfe der Software "Device Monitor" vor Inbetriebnahme einmalig einstellbar.

- **Glykolart und Glykolkonzentration im Medium derjenigen mechanischen Varianten, die für die** Verwendung von Glykol vorgesehen sind, sind im Feld mithilfe des "Device Monitor" vor Inbetriebnahme **ebenfalls einmalig einstellbar (Näheres unter Punkt 8.1).**

#### **3.1 Piktogramme Einbauort des Zählers (in den Anzeigeschleifen)**

Rechts im Zähler-Display finden Sie in allen Anzeigeschleifen eines der folgenden beiden Piktogramme. Das Piktogramm zeigt an, in welchen Heizungsstrang der Zähler einzubauen ist.

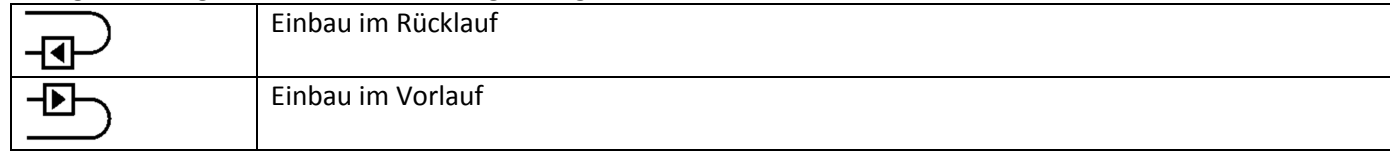

## **3.2 Piktogramme Zählerausführung (auf dem Typenschild)**

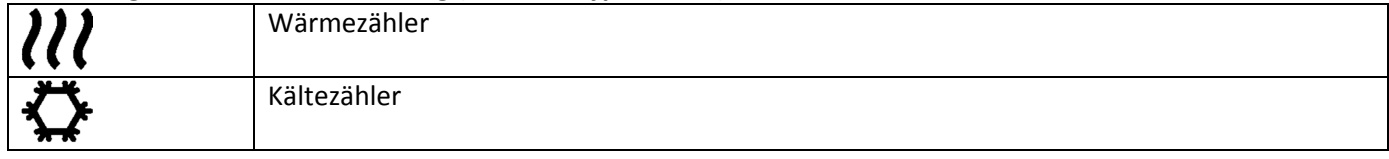

## **4 Montage des Durchflusssensors**

# 4.1 Montage des **AMTRON® S3 / AMTRON® S3+ / AMTRON® S3U (Messrohr)**

- Rohrleitung gemäß den anerkannten Regeln der Technik spülen. Alle Absperrorgane schließen.
- Nahe gelegenes Entleerungsventil am Absperrhahn zur Druckentlastung öffnen.
- Abgesperrte Rohrstrecken entleeren.
- Überwurfmuttern am alten Wärmezähler bzw. Passstück lösen.
- Alte Dichtungen entfernen und Dichtflächen reinigen. Neue Dichtungen einlegen.
- Durchflusssensor in Position bringen, auf die Durchflussrichtung achten (Pfeil auf dem Durchflusssensor vergleichen). Überwurfmuttern anziehen.
- Rechenwerk in die richtige Ableseposition drehen bzw. abnehmen.

Hinweis zum **AMTRON® S3U**: Eine um 90° gekippte Einbaulage ist bei einer Heizungsanlage, deren Medium geringe Luftanteile enthält, zu empfehlen.

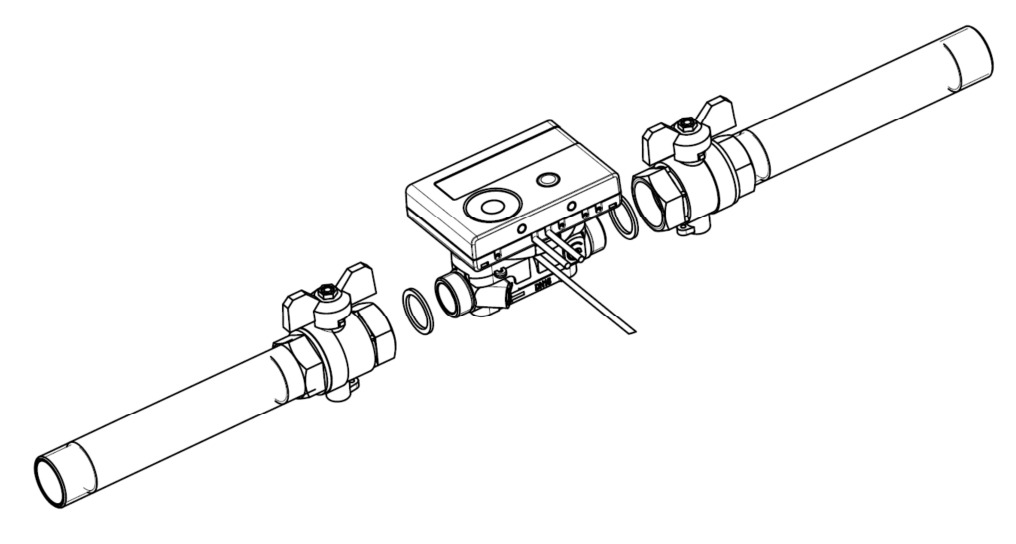

# **4.2 Einbau** AMTRON® S3 / AMTRON® S3+ **(Messkapsel KOAX) in ein Anschlussstück (EAS)**

Der verwendete Durchflusssensor Typ MSH-IST besitzt eine 2"-Schnittstelle gemäß DIN EN ISO 4064-4 bzw. DIN EN 14154-2 (IST) und muss ohne Übergangsadapter eingebaut werden.

#### **Montage des Durchflusssensors Typ MSH-IST in ein Anschlussstück**

- Rohrleitung gemäß den anerkannten Regeln der Technik spülen. Alle Absperrorgane schließen.
- Nahe gelegenes Entleerungsventil am Absperrhahn zur Druckentlastung öffnen.
- Abgesperrte Rohrstrecken entleeren.
- Durchflussrichtung des Anschlussstückes kontrollieren!
- Überströmkappe oder alten Wärmezähler vom Anschlussstück mit einem Hakenschlüssel entfernen.
- Alte Dichtungen entfernen. Dichtflächen und Gewinde auf einwandfreien Zustand prüfen und ggf. mit geeigneten Hilfsmitteln reinigen.
- Neue Dichtung mit der glatten Fläche nach oben in das Anschlussstück einlegen.
- Außengewinde des Durchflusssensors mit lebensmittelechtem Silikonfett dünn einfetten.
- Korrekten Sitz des O-Ringes am Auslauf überprüfen.
- Wärmezähler mit normaler Handkraft einschrauben und anschließend mit Hakenschlüssel bis zum metallischen Anschlag festziehen.
- Rechenwerk in die richtige Ableseposition drehen bzw. abnehmen.

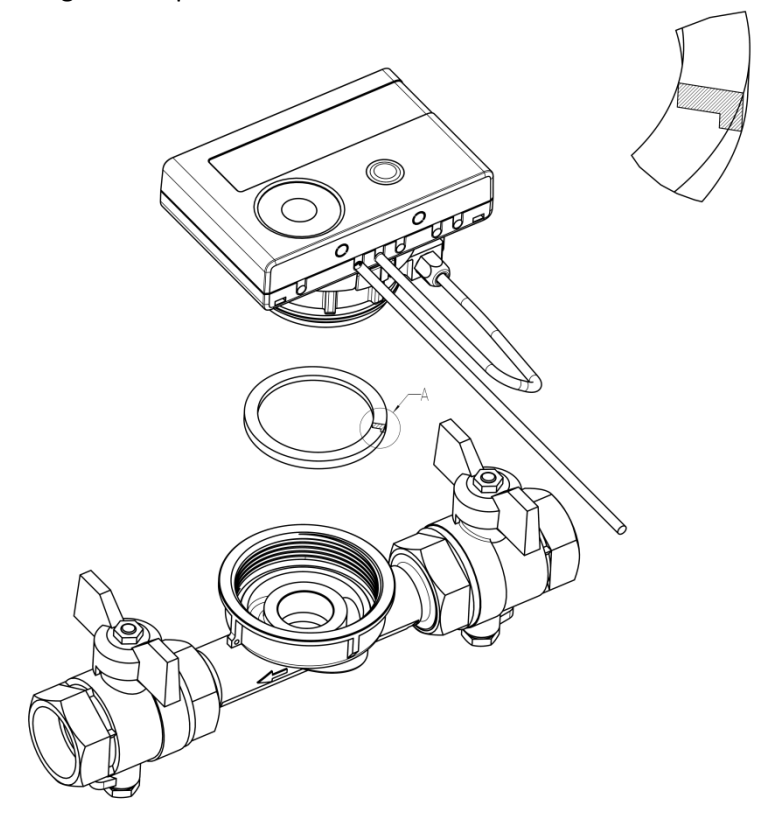

#### **5 Splittversion**

Bei den Splittversionen der Zähler kann zur Erleichterung der Montage unter beengten Verhältnissen das Rechenwerk vom Durchflusssensor abgenommen werden. Ziehen Sie dazu das Rechenwerk nach oben ab.

Für die Wandmontage des Rechenwerks befindet sich zwischen Rechenwerk und Durchflusssensor eine am Splittadapter des Durchflusssensors eingerastete Wandhalterung (nach Abnahme des Rechenwerks ist sie zu sehen). Halten Sie den Splittadapter fest und drehen Sie das Rechenwerk gegen den Uhrzeigersinn, bis Sie die Wandhalterung lösen können, und befestigen Sie diese **mit der ebenen Fläche zur Wand** an der gewünschten Stelle.

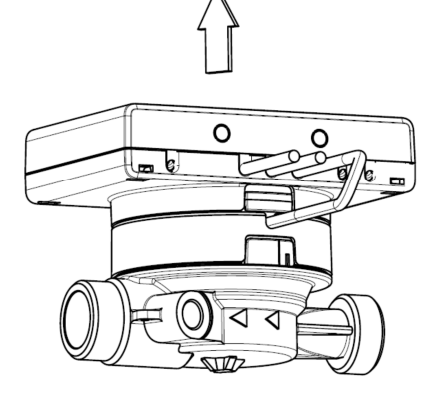

Es wird empfohlen, das Rechenwerk des Wärmezählers vom Durchflusssensor abzunehmen.

**Bei Kältezählern und Wärme- / Kältezählern muss das Rechenwerk vom Zähler abgenommen werden.** 

**Bei der optionalen Ausführung Wärme für Hochtemperatur des** AMTRON® S3U **(Medium-Temperatur bis 130 °C) und bei der optionalen Ausführung Wärme / Kälte für Hochtemperatur des** AMTRON® S3U **(Medium-Temperatur bis 120 °C) muss das Rechenwerk ebenfalls vom Durchflusssensor abgenommen werden.** 

## **6 Montage der Temperatursensoren**

Beim Einbau der Temperatursensoren in Bestandstauchhülsen muss die Tauchhülse bestimmt und gekennzeichnet werden. Der Monteur ist gesetzlich verpflichtet, nicht gekennzeichnete Tauchhülsen mit einer eindeutigen Kennzeichnung zu versehen. Benutzen Sie dazu das beiliegende Etikett.

#### **Hinweis Einbau symmetrische Temperatursensoren:**

Achten Sie bei der Montage zweier außenliegender Temperatursensoren (symmetrisch) darauf, dass der (rechte) Temperatursensor mit folgender Zeichnung in den gleichen Heizungsstrang wie der Durchflusssensor eingebaut wird:

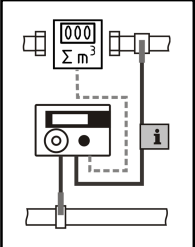

## **6.1 Direkteinbau (Kugelhahn und T-Stück)**

- Blindverschraubung / alten Fühler und Dichtung / alten O-Ring (rückstandsfrei) entfernen.
- **O-Ring vom Temperaturfühler abstreifen und in die Verschraubung des Kugelhahns oder des T-Stücks einlegen.**
- Temperaturfühler ausschließlich an der Schraube halten und in den Kugelhahn bzw. das T-Stück einschieben und festschrauben.
- **Der Arretier-Kunststoffclip ist in der ersten Rolliersicke (von Fühlerspitze aus) gerastet und darf nicht verschoben werden.**

#### **6.2 Einbau in kurze Tauchhülsen (kleiner 60 mm)**

- In EU-Staaten (bis auf Deutschland) sind MID-konforme Tauchhülsen zugelassen.
- In Deutschland dürfen bei Neuinstallationen keine Tauchhülsen verwendet werden. Siehe beiliegendes Dokument zur "Tauchhülsenduldung".
- Um einen Temperatursensor in eine Tauchhülse einzuführen, darf der Kunststoffclip verschoben werden.
- AGFW-Fühler und Nadelfühler dürfen nicht in Tauchhülsen eingebaut werden.

#### **7 Inbetriebnahme**

- Absperrorgane im Vor- und Rücklauf langsam öffnen.
- Anschlussverschraubungen auf Dichtheit prüfen.

## **Prüfen Sie bitte folgende Punkte:**

- Sind die Absperrventile geöffnet?
- Ist der Wärmezähler richtig dimensioniert?
- Ist die Heizleitung frei (Schmutzfänger nicht verstopft)?
- Ist der in den Durchflusssensor integrierte Fühler mit dem Durchflusssensor verplombt (Manipulation)?
- Zeigt der Richtungspfeil auf dem Anschlussstück / Durchflusssensor in die richtige Richtung?
- Wird ein Durchflussvolumen angezeigt?
- Wird eine plausible Temperaturdifferenz angezeigt?

Bei ordnungsgemäßer Funktion des Wärmezählers die Nutzersicherungen an Temperaturfühlern und Durchflusssensor anbringen.

 $\odot$ 

# **8 Anzeigemöglichkeiten**

Das Rechenwerk verfügt über eine Flüssigkristallanzeige mit 8 Stellen und Sonderzeichen. Die darstellbaren Werte sind in 5 Anzeigeschleifen zusammengefasst. Alle Daten können über die Taste abgerufen werden. Zu Beginn befinden Sie sich automatisch in der Hauptschleife (erste Ebene).

Durch einen längeren Tastendruck (> 4 Sekunden) gelangen Sie in die nächste Anzeigeebene. Halten Sie die Taste solange gedrückt, bis Sie in der gewünschten Informationsschleife sind. Innerhalb einer Anzeigeschleife können Sie durch kurzen Druck auf die Taste nacheinander die Daten der gewählten Informationsschleife abrufen. Nach 2 Minuten ohne Betätigung der Taste erfolgt die automatische Deaktivierung der Anzeige.

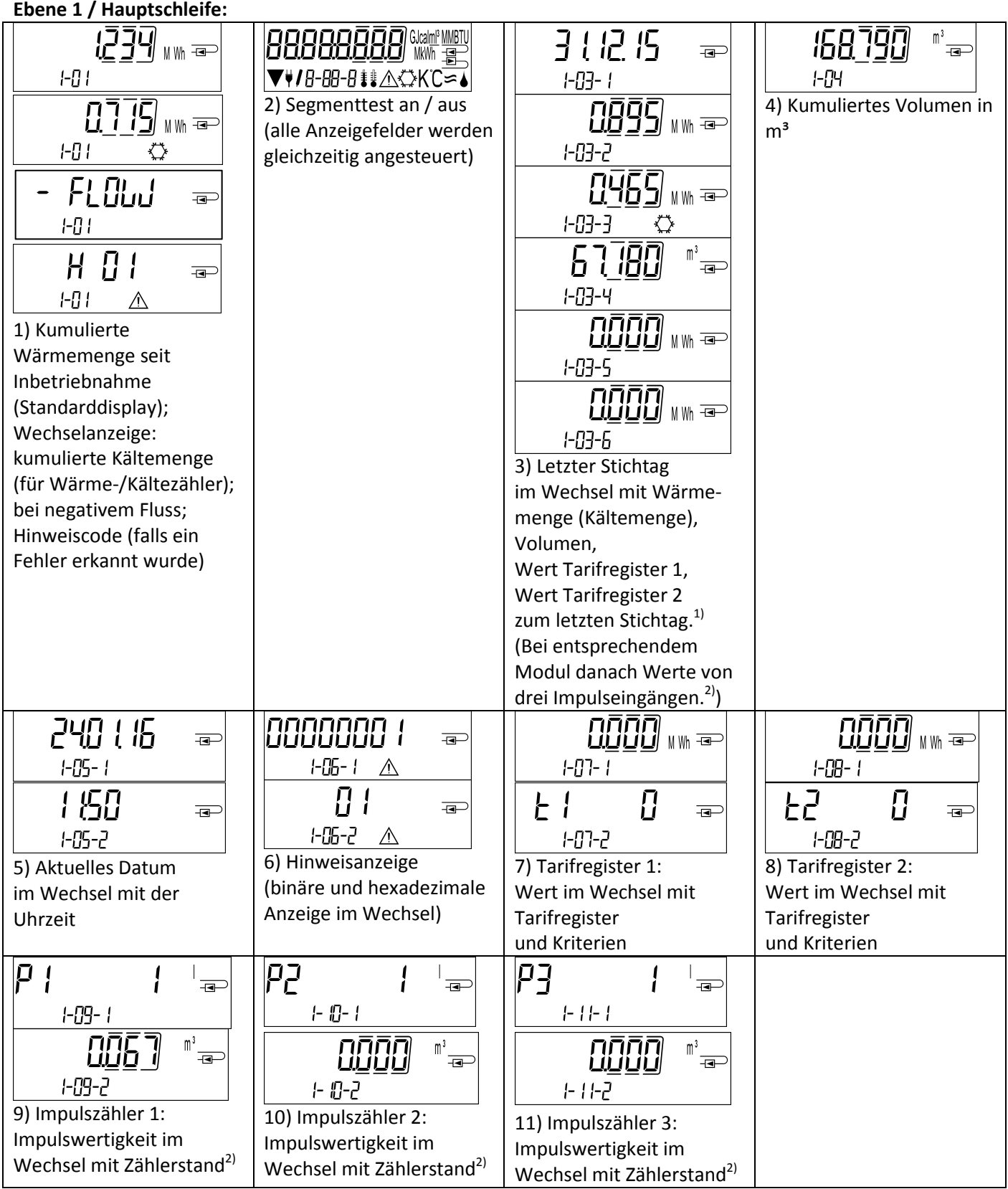

<sup>1)</sup> Bis zum Durchlaufen des jeweiligen Monatsletzten / 15. des Monats (bei den Halbmonatswerten) wird für Verbrauch und Datum 0 angezeigt.

 $2)$  3 Impulseingänge sind eine optionale Ausstattung. Ihr Wert kann über die Software "Device Monitor" eingestellt werden.

## **Ebene 2 / Technikschleife:**

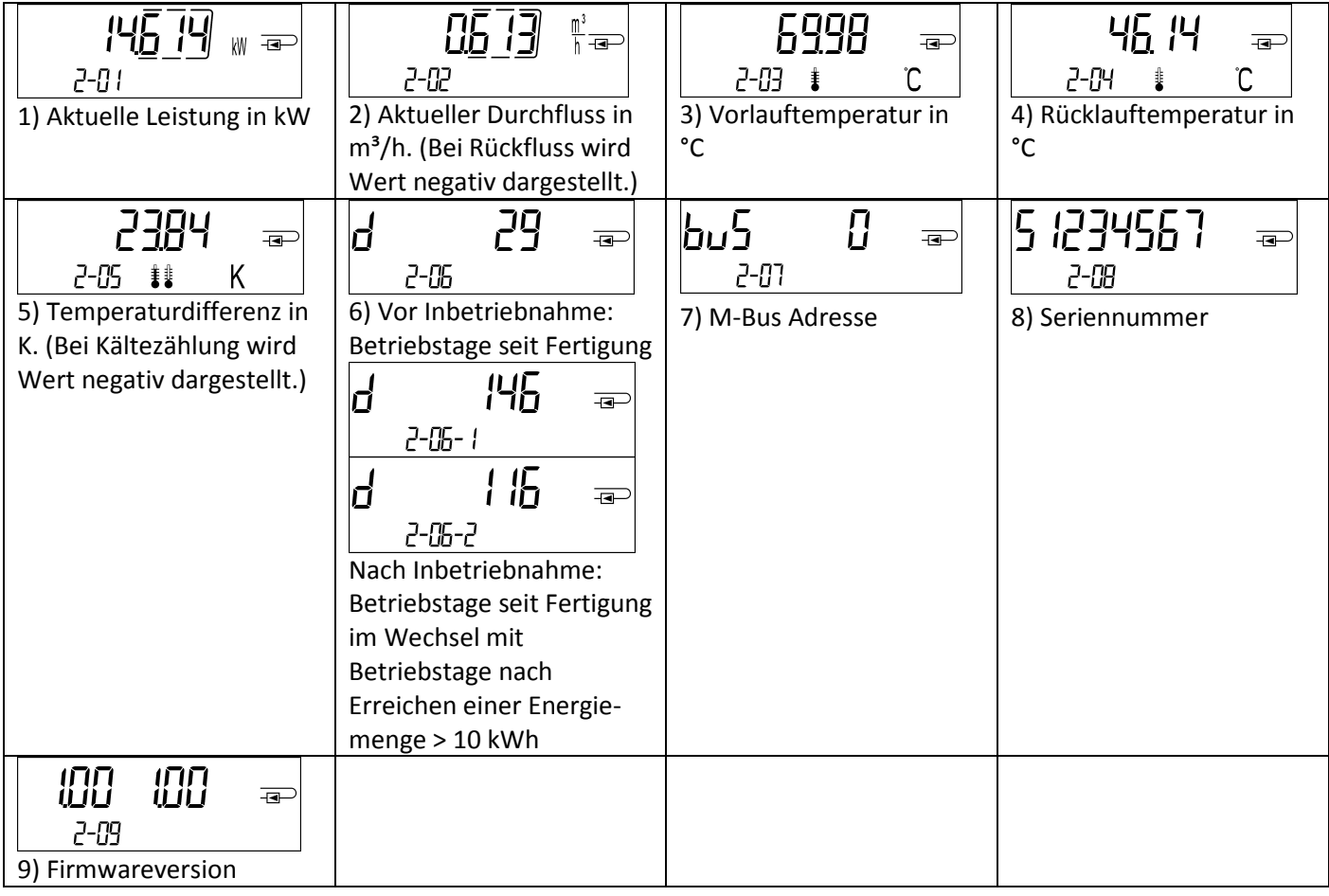

# **Ebene 3 / Statistikschleife:**

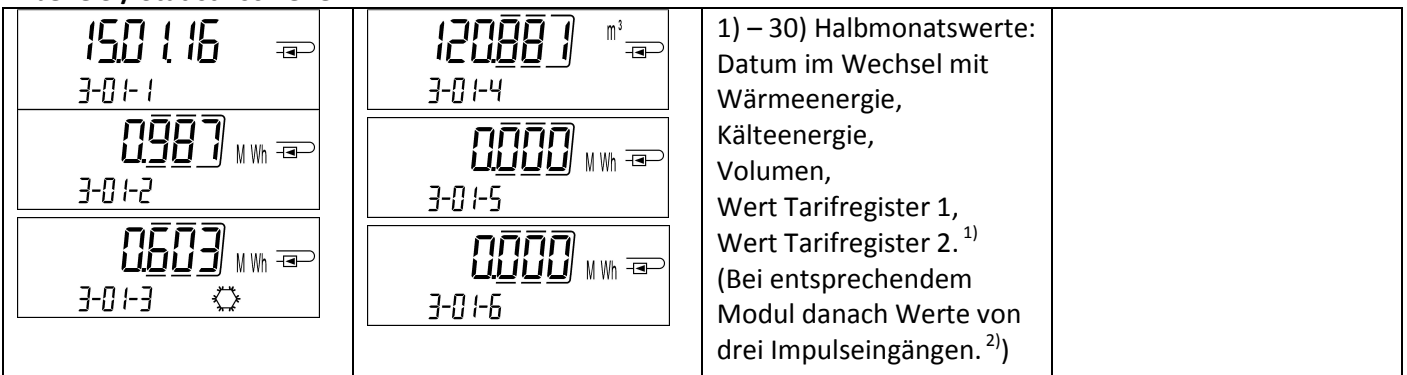

# **Ebene 4 / Maximalwertschleife:**

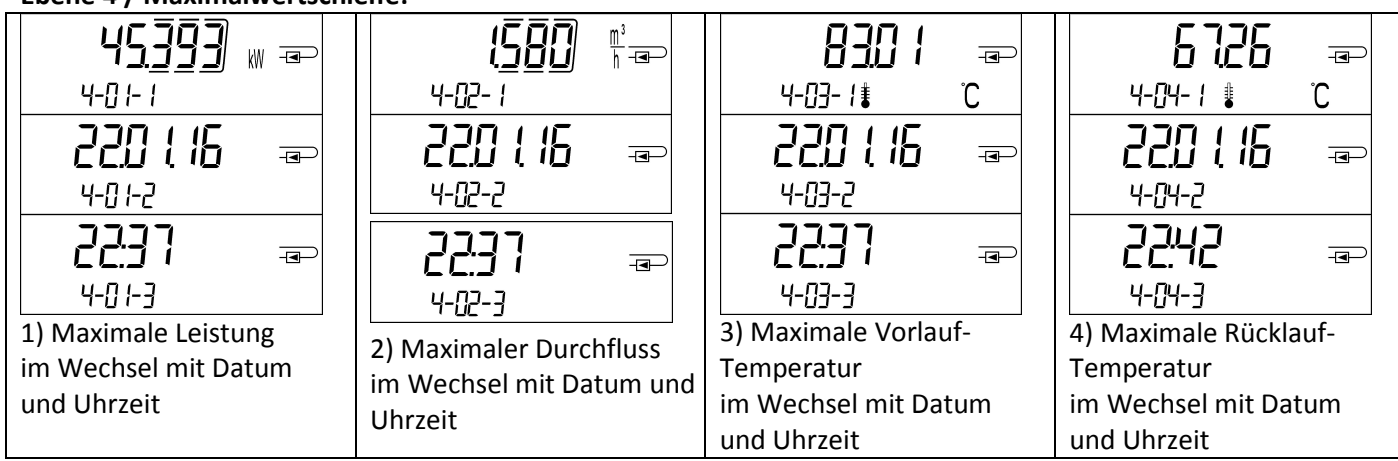

Seite 6 von 11 Artikel Nr.: 1080600005 Stand: 2017\_11\_16 Technische Änderungen vorbehalten.

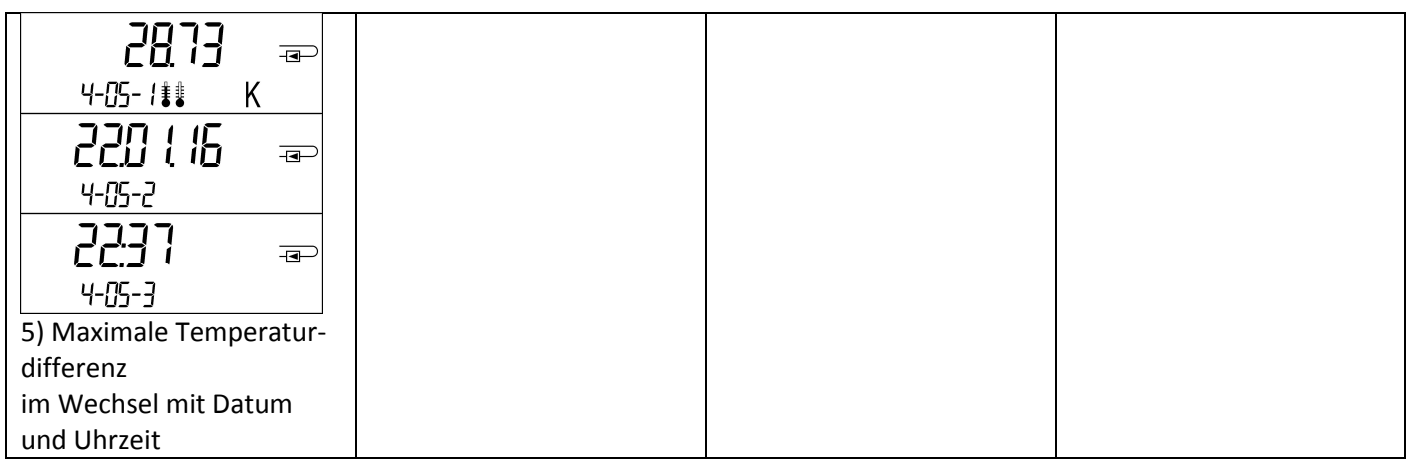

# **Ebene 5 / Parametrierschleife:**

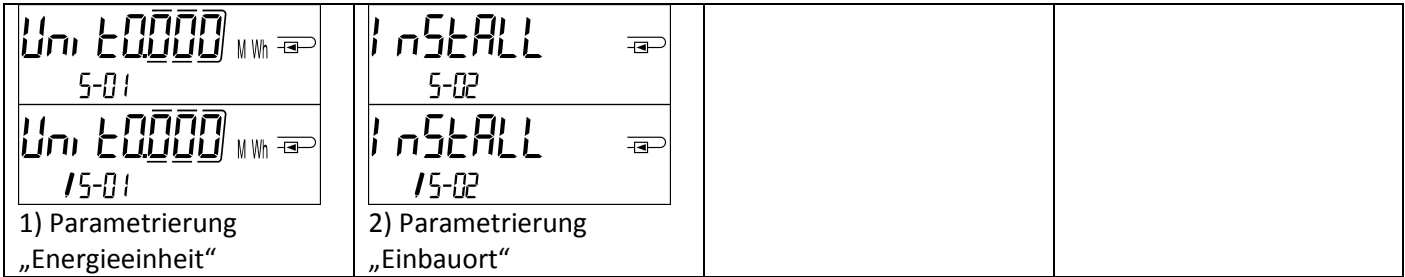

# **8.1 Parametrierschleife**

Die folgenden Merkmale der Zähler sind im Feld per Tastendruck oder alternativ mithilfe der Software "Device Monitor" **einmalig** einstellbar:

- Energieeinheit (kWh; MWh; GJ; MMBTU; Gcal)
- Einbauort (Vorlauf; Rücklauf).

Das folgende Merkmal derjenigen mechanischen Zähler-Varianten, die für die Verwendung von Glykol vorgesehen sind, ist im Feld mithilfe der Software "Device Monitor" ebenfalls einmalig einstellbar:

- Glykolart und -konzentration im Medium (Ethylenglykol; Prophylenglykol; 20 %; 30 %; 40 %; 50 %).

## **Die Parametriermöglichkeiten sind nur gegeben, wenn die Energiemenge noch <= 10 kWh ist.**

Stellen Sie sicher, dass diese Zähler-Merkmale wie von Ihnen gewünscht eingestellt sind, bevor die Anlage in Betrieb genommen wird. Um den Editiermodus für die Parametrierung zu starten, müssen Sie die entsprechende Stelle in der Parametrierschleife anwählen und anschließend die Taste noch einmal für 2-3 Sekunden drücken. Als Hilfe erscheint nach 2 Sekunden der "Editierstift" links unten im LCD (siehe Bild). Sobald dieser zu sehen ist, müssen Sie die Taste loslassen. Dann beginnt die aktuelle Anzeige zu blinken.

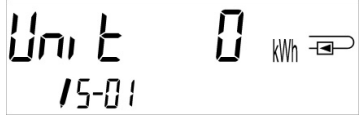

Durch einen kurzen Tastendruck kann zum nächsten Menüvorschlag gewechselt werden. Durch einen langen Tastendruck wird der aktuell angezeigte Menüvorschlag übernommen. Wird kein Vorschlag bestätigt, findet keine Umparametrierung statt und mit dem Ausgehen der LCD endet der Editiermodus automatisch.

## **8.2 Durchflusserkennung**

Solange der Zähler einen Durchfluss erkennt, wird rechts unten im Display das folgende Piktogramm angezeigt.

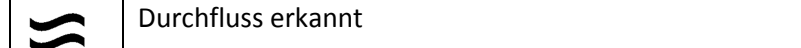

#### **9 Einsatzbedingungen**

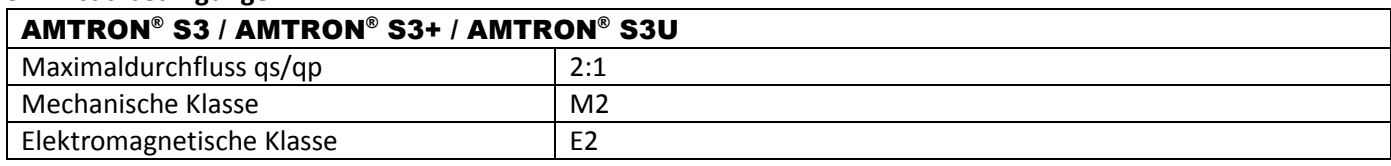

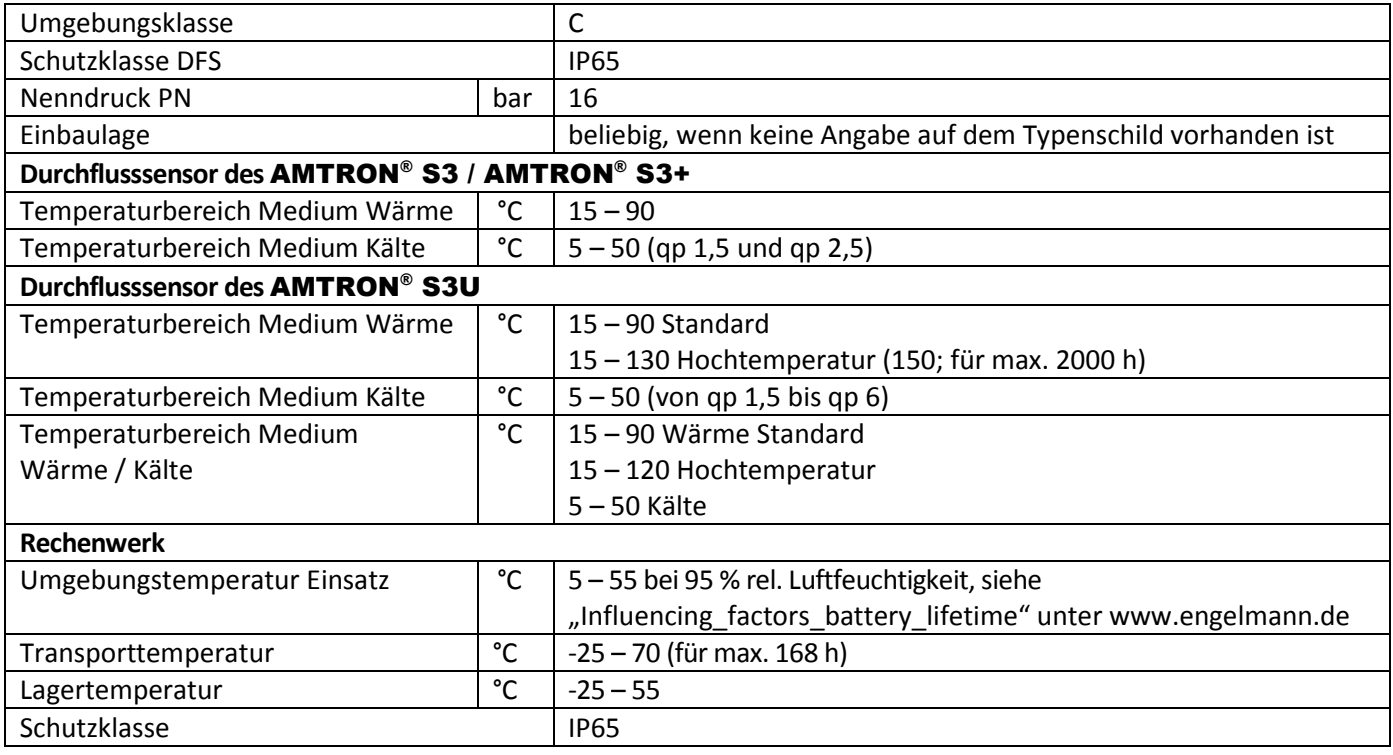

## **10 Schnittstellen und Optionen**

## **10.1 Optische (Infrarot-)Schnittstelle**

Zur Kommunikation mit der optischen Schnittstelle ist ein optischer Auslesekopf nötig. Der Auslesekopf und die erforderliche Software "Device Monitor" sind optional erhältlich.

Die optische (Infrarot-)Schnittstelle wird durch das automatische Senden eines Vorspanns (nach EN 13757-3) aktiviert. Baudrate: 2.400 Bd.

Danach kann 4 Sekunden lang mit dem Zähler kommuniziert werden. Nach jeder gültigen Kommunikation bleibt der Zähler weitere 4 Sekunden offen. Anschließend wird die Anzeige deaktiviert.

Die Anzahl der Auslesungen über die optische Schnittstelle pro Tag ist begrenzt. Bei täglicher Auslesung sind mindestens 4 Kommunikationen möglich; bei seltenerer Auslesung erhöht sich die mögliche Anzahl der Kommunikationen.

## **10.2 Nachrüsten einer zusätzlichen Kommunikationsschnittstelle (optional)**

Wir bieten auch eine Zähler-Variante mit nachrüstbaren Schnittstellen an. Eine Beschreibung unserer optionalen Schnittstellen finden Sie in der Bedienungsanleitung "Kommunikationsschnittstellen S3".

Zum Nachrüsten einer zusätzlichen Kommunikationsschnittstelle bei der dafür vorgesehenen Zähler-Variante muss das Rechenwerk des Gerätes geöffnet werden. **Bei geöffnetem Rechenwerk sind die ESD-Anforderungen nach EN 61340-5-1 zu beachten.**

Benutzen Sie zum Öffnen einen Schraubendreher mit breiter Spitze (4 - 5 mm) und drücken Sie die beiden runden Sollbruchstellen, die sich oberhalb der Kabeldurchführungen befinden, leicht nach innen (siehe Bild 1).

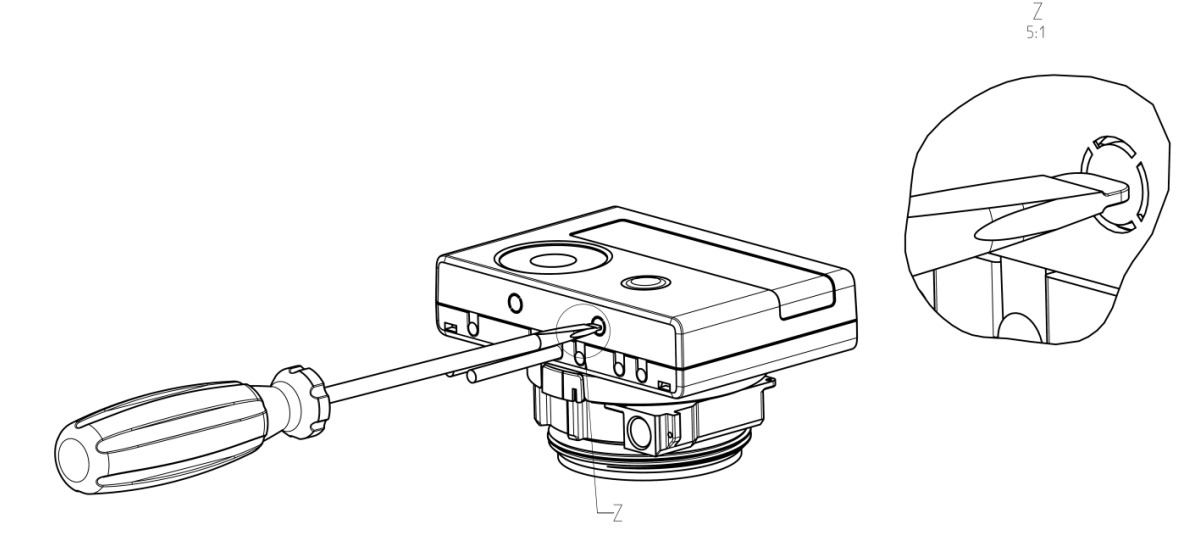

Danach den Schraubendreher in einem Winkel von ca. 45° in eine der beiden Öffnungen einführen und vorsichtig nach oben bewegen bis zu einem Winkel von ca. 90° (siehe Bild 2). Die Oberschale des Rechenwerkes ist nun auf dieser Seite nicht mehr eingerastet. Anschließend dasselbe in der anderen Öffnung durchführen, dann kann die Oberschale abgenommen werden.

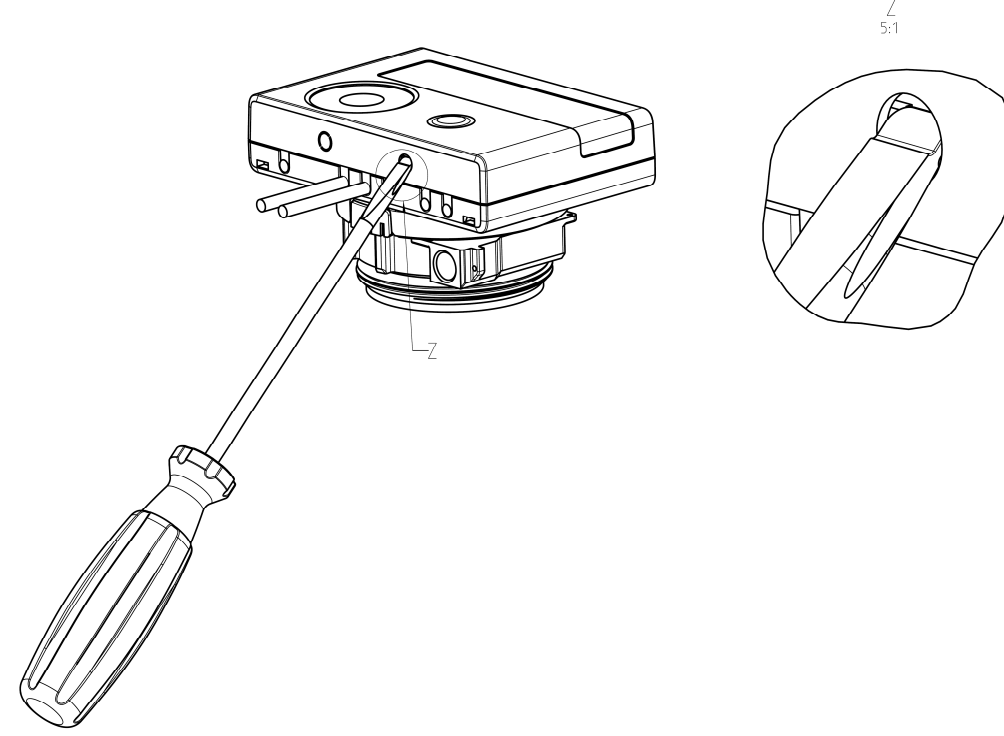

Das Schnittstellen-Modul ist rechts auf die Rechenwerk-Platine aufzustecken. Die Modul-Kabel werden durch die Kabeldurchführungen ganz rechts (von vorn gesehen) ins Rechenwerk geführt nach Entfernen der Blindtüllen. Rechenwerk schließen und gegen unbefugtes Öffnen mit den beiliegenden Sicherungsplomben sichern.

## **10.3 Batterie-Austausch**

Die Batterie des Zählers kann durch autorisierte Personen ausgetauscht werden. Es dürfen nur unsere Original-Batterien verwendet werden.

Für den Batterie-Austausch muss das Rechenwerk des Zählers geöffnet werden (Beschreibung siehe Punkt 10.2). Batterie auswechseln, Rechenwerk schließen und gegen unbefugtes Öffnen mit den beiliegenden Sicherungsplomben sichern. Ausgetauschte Batterien sind umweltgerecht zu entsorgen.

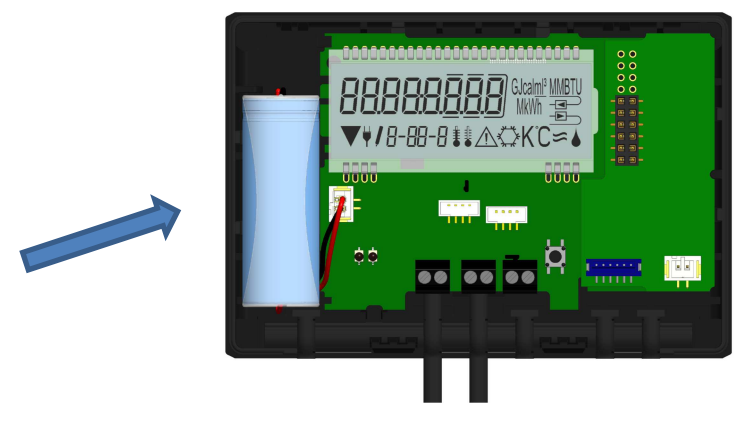

#### **10.4 Anschluss optionales Netzteil**

Zur externen Spannungsversorgung muss das für unseren Wärmezähler entwickelte Netzteil verwendet werden. Zum Anschließen des Netzteils öffnen Sie das Rechenwerk des Zählers (Beschreibung siehe Punkt 10.2). Entfernen Sie dann die Batterie aus dem Rechenwerk und schließen Sie sie an die Batteriebuchse im Netzteil an. (Die Batterie sichert die Spannungsversorgung im Falle eines Stromausfalls.)

Das Netzteil-Kabel (A) hat zwei Anschlüsse; stecken Sie den einen Anschluss auf die Kontaktfinger an der linken Platinenseite. Führen Sie dann das Kabel durch die Kabeldurchführung ganz links am Zähler (von vorn gesehen) nach Entfernen der Blindtülle. Der andere Anschluss ist mit der Batteriebuchse auf der Platine zu verbinden.

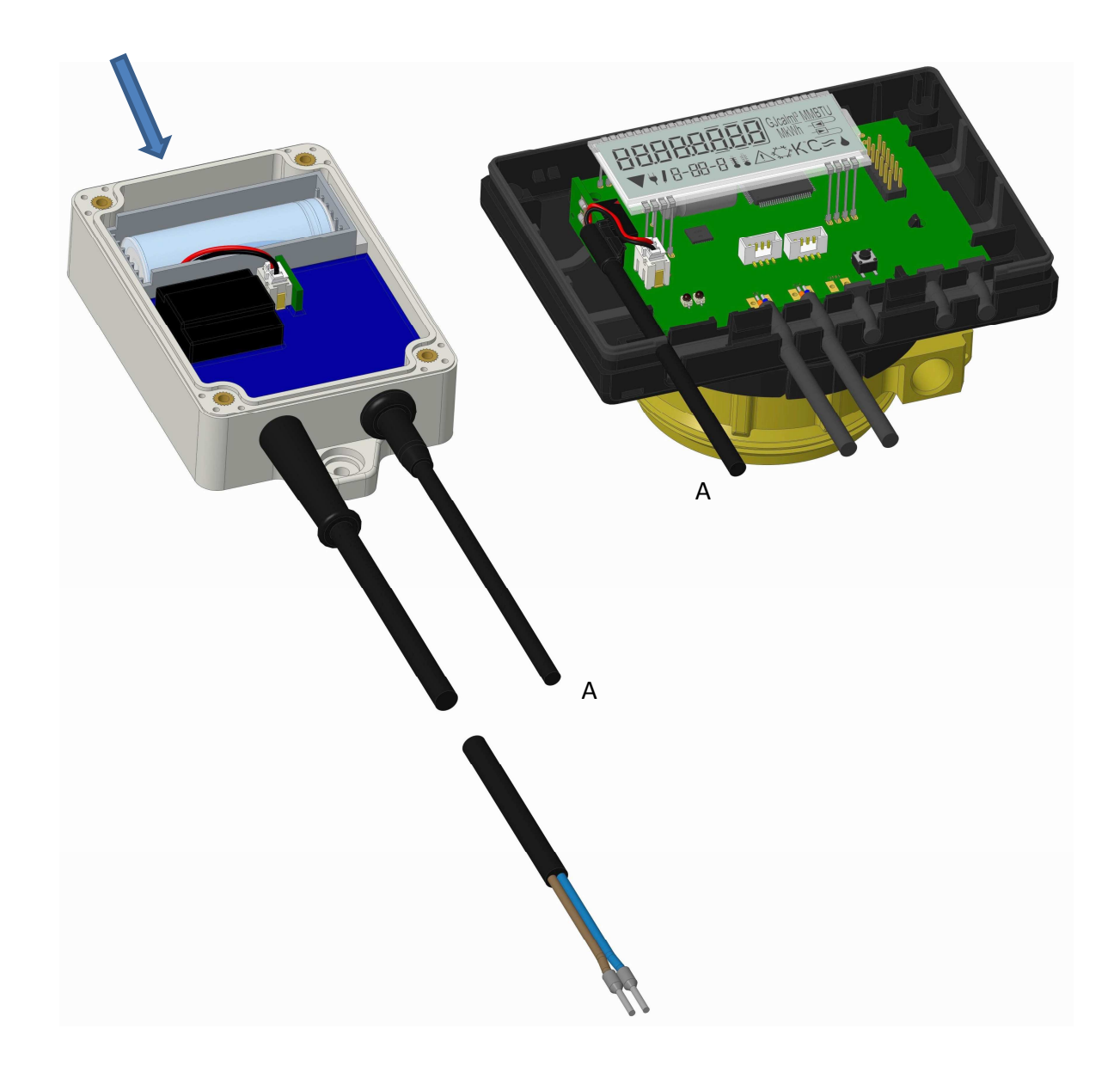

**Das Netzteil darf nur von autorisierten Fachhandwerkern an 230 V**∼ **angeschlossen werden. Netzteil sichern.** Wenn der Zähler eine externe Spannung erkennt, erscheint im Display links unten das Netzstecker-Symbol. Rechenwerk schließen und gegen unbefugtes Öffnen mit den beiliegenden Sicherungsplomben sichern.

#### **11 Hinweiscodes**

Wenn das Gerät einen Fehler erkannt hat, wird im Display das Hinweissymbol angezeigt.  $\sqrt{N}$ Der Fehler kann unter dem Menüpunkt 6 "Hinweisanzeige" in der 1. Ebene / Hauptschleife aufgerufen werden (siehe Kapitel 8: Anzeigemöglichkeiten). Der Hinweiscode wird dort im Wechsel binär und hexadezimal angezeigt. Das Gerät kennt acht mögliche Hinweisursachen, die auch in Kombination auftreten können.

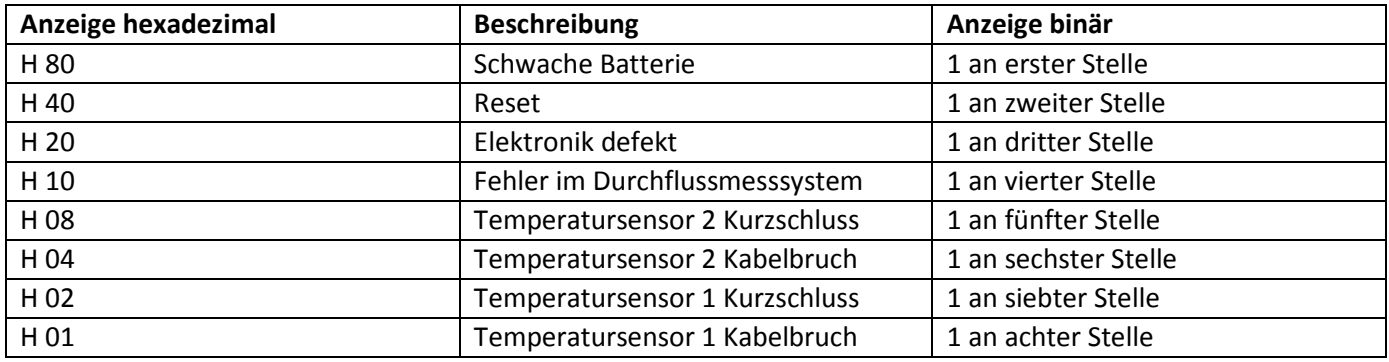

"Temperatursensor 1" ist der - von vorne gesehen - rechte Temperatursensor.

#### **Beispiel: Temperatursensor 1 Kabelbruch**

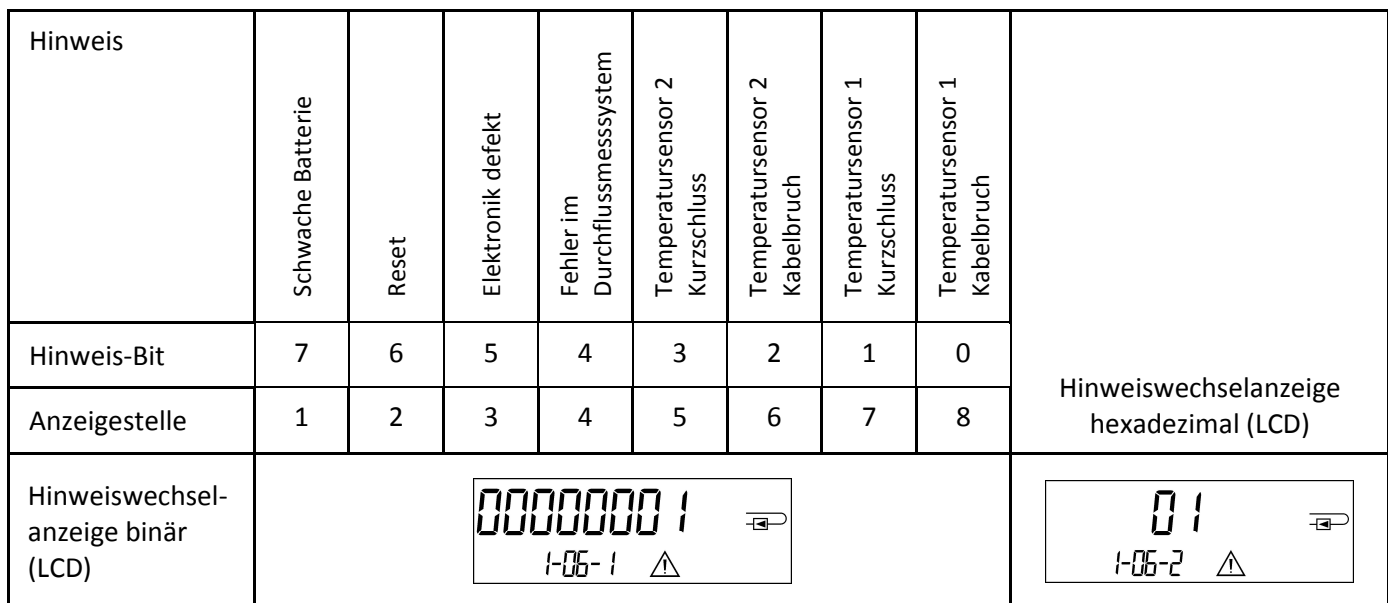

Bei allen Hinweisen  $\triangle$  in der Standardanzeige (kumulierte Wärmemenge), mit Ausnahme der Hinweise

- **Schwache Batterie (H 80)**
- **Reset (H 40)**
- **Fehler im Durchflussmesssystem (H 10; wenn bei Ultraschallzählern Luft im Messrohr ist),**

**muss das Gerät ausgewechselt und zur Überprüfung an den Lieferanten gesendet werden.** 

## **11.1 Hinweisbeschreibung**

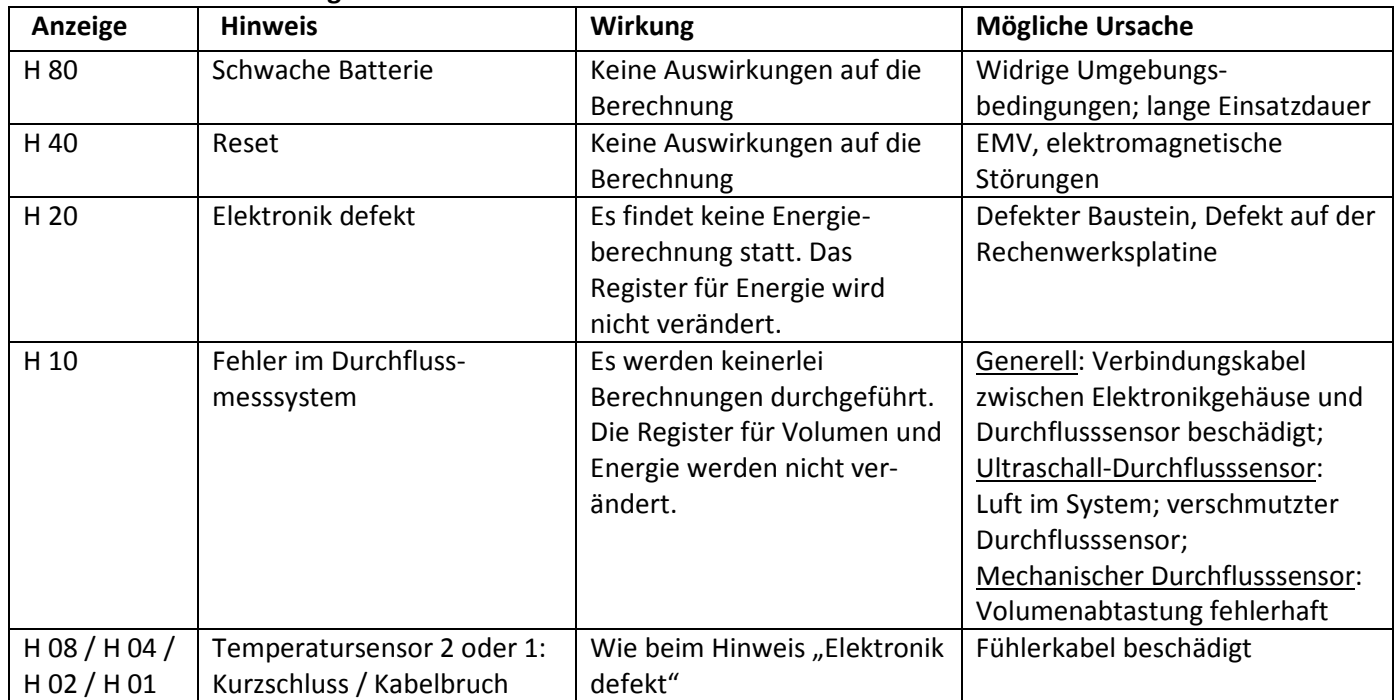

## **12 Hersteller**

Engelmann Sensor GmbH Rudolf-Diesel-Str. 24-28 69168 Wiesloch-Baiertal Germany

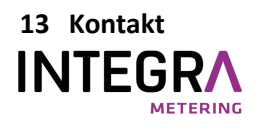

 info@integra-metering.com  **www.integra-metering.com**